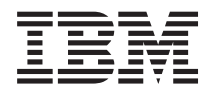

Systémy IBM - iSeries Migrace Migrace dat

*Verze 5, vydání 4*

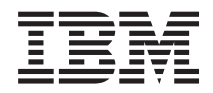

Systémy IBM - iSeries Migrace Migrace dat

*Verze 5, vydání 4*

### **Poznámka**

Před použitím těchto informací a produktu, ke kterému se vztahují, si přečtěte informace uvedené v části ["Poznámky",](#page-24-0) na stránce 19.

#### **Páté vydání (únor 2006)**

Toto vydání se vztahuje na verzi 5, vydání 4, modifikaci 0 operačního systému i5/OS (číslo produktu 5722-SS1) a na všechna následná vydání a modifikace, dokud nebude v nových vydáních uvedeno jinak. Toto vydání nefunguje na žádných modelech RISC (Reduced instruction set computer) ani na modelech CISC.

**© Copyright International Business Machines Corporation 1998, 2006. Všechna práva vyhrazena.**

# **Obsah**

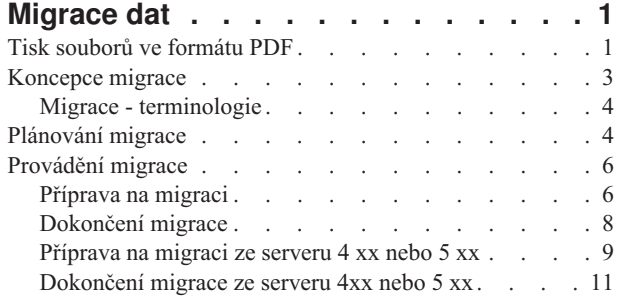

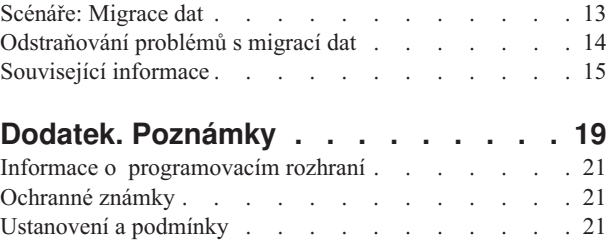

## <span id="page-6-0"></span>**Migrace dat**

Migrace dat je proces přesunu dat z jednoho serveru iSeries, který používá operační systém i5/OS verze V5R1, V5R2 nebo V5R3, na jiný server iSeries používající verzi V5R4.

Tyto informace nepopisují způsob migrace dat ze staršího vydání OS/400, než je V5R1.

Informace o migraci dat na platformu @ **server** nebo IBM Systems najdete v tématu Migrace dat v aplikaci IBM Systems Hardware Information Center.

Licenční dodatek umožňuje zákazníkům nainstalovat kopii operačního systému i5/OS (dodanou s nově objednaným serverem) na jejich zdrojový server a používat ji po dobu až 70 dnů. Tento licenční dodatek opravňuje zákazníky k užívání nové verze a vydání ve zdrojovém systému výhradně pro účely migrace dat. Po dokončení migrace musí být na zdrojový server znovu nainstalována předchozí verze a vydání systému OS/400. Licence na verzi V5R1 operačního systému OS/400 a licenčních programů umožňují provozovat produkt najednou pouze v jednom systému. Kód označení #0205 je poskytován na dobu minimálně před zavedením nového serveru a zahrnuje zvláštní licenční dodatek.

Tyto informace předpokládají, že přesouváte data z jednoho serveru na jiný. Pokud instalujete novou verzi operačního systému i5/OS na stejný server, není nutné provádět explicitní migraci dat. Můžete použít informace uvedené v tématu Instalace, přechod na vyšší verzi nebo odstranění operačního systému i5/OS a souvisejícího softwaru. Pokud přecházíte na nový server iSeries bez změny sériového čísla, použijte téma Přechody na vyšší verzi. Jestliže migrujete data z jedné logické části serveru iSeries do jiné logické části téhož serveru, postupujte podle pokynů uvedených v tématu ″Obnova logické části na jinou logickou část - Kontrolní seznam 22″ Kapitole 3 publikace Zálohování a obnova.

IBM nabízí placené služby související s migrací dat. Informace najdete v tématu **Migration** na webových stránkách Integrated Applications Services.

Podívejte se na téma Co je nového ve verzi V5R4, které uvádí nové a aktualizované informace týkající se migrace dat. V případě, že si chcete vytisknout toto téma jako celek ve formátu PDF spolu s dalšími informacemi souvisejícími s migrací dat, podívejte se na Tisk tohoto tématu.

### **Související pojmy**

Migrace dat Instalace, přechod na vyšší verzi nebo odstranění i5/OS a souvisejícího softwaru Přechody na vyšší verzi **Související odkazy** "Tisk souborů ve formátu PDF" Tyto informace si můžete zobrazit nebo vytisknout ve formátu PDF. **Související informace** Zálohování a obnova Integrated [Applications](http://www-1.ibm.com/services/its/us/inteapps.htm) Services

## **Tisk souborů ve formátu PDF**

Tyto informace si můžete zobrazit nebo vytisknout ve formátu PDF.

### **Důležité další informační zdroje**

Chcete-li si zobrazit nebo stáhnout tento dokument ve formátu PDF, vyberte odkaz **[Migrace](rzamc.pdf)** (cca 124 KB nebo 20 stran).

Referenční informace k tématu Migrace najdete i v dalších tématech v rámci aplikace Information Center. Chcete-li získat přímý přístup k těmto dalším tématům, použijte online verzi tématu Migrace. Pokud však použijete tištěnou nebo PDF verzi tématu Migrace, můžete si vytisknout i níže uvedené zdroje, abyste je měli pohromadě s PDF verzí publikace Migrace.

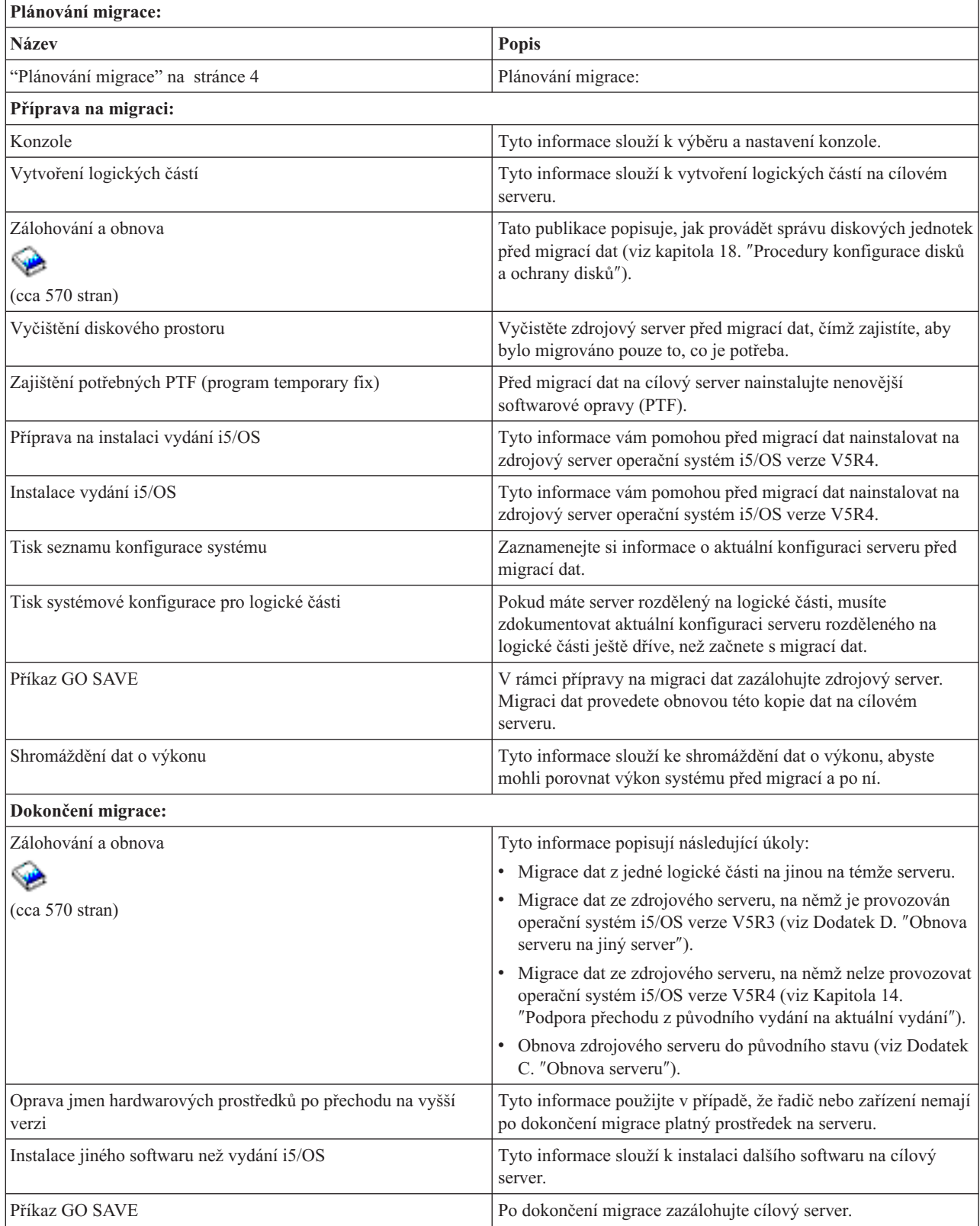

<span id="page-8-0"></span>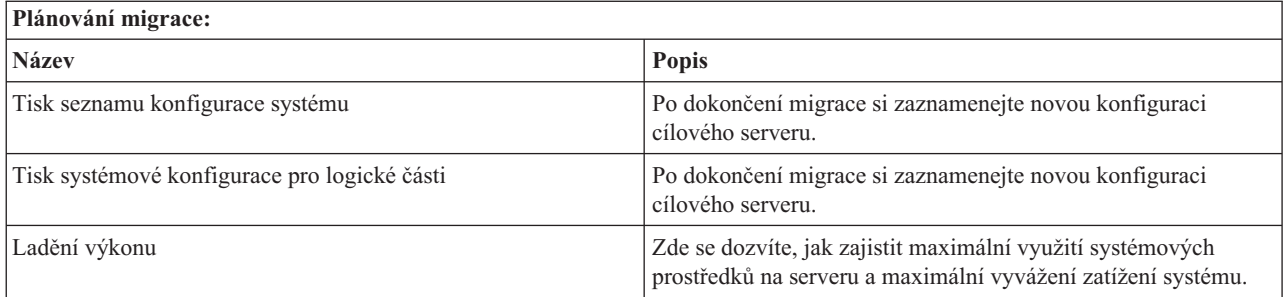

### **Další informace**

Můžete si rovněž prostudovat nebo vytisknout níže uvedená témata (ve formátu PDF), která s tímto tématem úzce souvisejí:

### **Přechody na vyšší verzi (cca 285 KB nebo 43 stran)**

Tyto informace můžete použít, pokud chcete přejít na vyšší verzi serveru s novým hardwarem a současně chcete zachovat jeho sériové číslo.

**Instalace, přechod na vyšší verzi nebo odstranění operačního systému i5/OS a souvisejícího softwaru (cca 220 stran)** Tyto informace můžete použít, pokud přecházíte na vyšší verzi serveru s novým vydáním i5/OS.

### **Logické části**

Pokud přecházíte na vyšší verzi ze serveru, který byl rozdělen na logické části, můžete si v rámci tohoto tématu vybrat z množství publikací (ve formátu PDF), které obsahují informace o logických částech.

### **Zálohování a obnova (cca 570 stran)**

Tyto informace můžete použít k zálohování serveru před provedením úloh souvisejících s přechodem na vyšší verzi. To vám umožňuje obnovit pracovní konfiguraci, pokud byste během některé fáze přechodu na vyšší verzi narazili na problémy.

Další informace týkající se migrace najdete v tématu [Související](#page-20-0) informace.

### **Ukládání souborů ve formátu PDF**

Chcete-li uložit soubor ve formátu PDF na pracovní stanici za účelem prohlížení nebo tisku, postupujte takto:

- 1. V prohlížeči klepněte pravým tlačítkem na soubor PDF (klepněte na výše uvedený odkaz).
- 2. Klepněte na **Save Target As... (Uložit cíl jako...)**.
- 3. Vyhledejte adresář, do něhož chcete soubor PDF uložit.
- 4. Klepněte na **Save (Uložit)**.

### **Jak stáhnout program Adobe Acrobat Reader**

K prohlížení nebo tisku souborů ve formátu PDF potřebujete program Adobe Acrobat Reader. Jeho kopii si můžete

stáhnout z webových stránek [Adobe](http://www.adobe.com/products/acrobat/readstep2.html) (www.adobe.com/products/acrobat/readstep.html).

### **Související pojmy**

["Migrace](#page-6-0) dat", na stránce 1

Migrace dat je proces přesunu dat z jednoho serveru iSeries, který používá operační systém i5/OS verze V5R1, V5R2 nebo V5R3, na jiný server iSeries používající verzi V5R4.

## **Koncepce migrace**

Toto téma popisuje proces migrace a obsahuje terminologii používanou pro oblast migrace v rámci tohoto tématu.

<span id="page-9-0"></span>Migrace dat je proces přesunu dat z jednoho serveru iSeries na nový server iSeries, přičemž zdrojový a cílový server mají různá sériová čísla. Chcete-li se seznámit s terminologií používanou v tomto tématu, podívejte se na téma Migrace - terminologie.

### **Proces migrace dat**

Proces migrace dat zahrnuje plánování migrace, objednávání, přípravu na migraci a provádění migrace dat. Plánování je nejnáročnější a může si vyžádat až šest týdnů, v závislosti na složitosti prostředí. Instalace vydání operačního systému i5/OS na zdrojový server vyžaduje minimálně jednu hodinu. Migraci dat ze zdrojového serveru na cílový server lze za normálních okolností provést během tří dnů.

### **Související pojmy**

"Migrace - terminologie"

Migrace je proces přesunu dat nebo softwaru z jednoho serveru iSeries na jiný server iSeries.

## **Migrace - terminologie**

Migrace je proces přesunu dat nebo softwaru z jednoho serveru iSeries na jiný server iSeries.

Toto téma vás seznámí s terminologií používanou v popisu migrace. Pokud přecházíte z jednoho serveru iSeries, hardwarové komponenty nebo verze softwaru na jiný server iSeries, hardwarovou komponentu nebo verzi softwaru a chcete zachovat stejné sériové číslo serveru, prostudujte si téma Přechod na vyšší verzi - terminologie.

### **migrace**

Jakýkoliv přesun softwaru nebo dat. Pro účely tohoto tématu se migrace vztahuje ke kterékoliv z níže uvedených situací:

- v Přesun softwaru nebo dat, když jsou data používána na jiném serveru (tj. na serveru s jiným sériovým číslem).
- v Přesun softwaru nebo dat, při němž dojde k přeskočení jednoho nebo více vydání softwaru.
- v Situace, kdy je jedna softwarová funkce konvertována na jinou softwarovou funkci.

Porovnejte s přechodem na vyšší verzi, kde si cílový server zachová sériové číslo zdrojového serveru.

### **migrace dat**

Přesun dat, kdy je software převáděn na vyšší verzi nebo jsou data přenášena na odlišný hardwarový server nebo model.

### **zdrojový server**

Stávající server, který má být migrován na novou úroveň softwaru.

### **cílový server**

Plánovaná hardwarová konfigurace a úroveň softwaru serveru, která bude existovat po dokončení migrace.

### **Související pojmy**

["Koncepce](#page-8-0) migrace" na stránce 3

Toto téma popisuje proces migrace a obsahuje terminologii používanou pro oblast migrace v rámci tohoto tématu.

Terminologie přechodu na vyšší verzi

## **Plánování migrace**

Zde zjistíte, co byste měli udělat, abyste minimalizovali své prostoje a abyste celý proces migrace dat co nejvíce zjednodušili a usnadnili.

Čas, který vynaložíte na plánování migrace dat vám může pomoci ušetřit prostoje a usnadní celý proces migrace. Můžete si projít úkoly týkající se plánování, nebo můžete vytvořit přizpůsobený plánovací kontrolní seznam. Použijte k tomu informace z tématu Plánování v aplikaci @ server Information Center. Chcete-li tyto informace použít, musíte znát konkrétní údaje z vaší objednávky (např. model, vydání, funkce a všechna doplňková řešení, která jste si objednali). Po dokončení úloh plánování v kontrolním seznamu se vraťte k tomuto tématu. Než přikročíte k vlastní migraci dat, je třeba provést následující úkoly:

Naplánování hardwaru, které zahrnuje tyto úkoly:

v Objednání cílového serveru s kódem označení 0205.

Kód označení zajišťuje, aby cílový server byl nastaven pro migraci dat a opravňuje vás k provozování nového operačního systému jak na zdrojovém serveru, tak na cílovém serveru po dobu maximálně 70 dnů, což vám poskytuje dostatečný čas na provedení migrace dat. Po dokončení migrace dat musíte znovu nainstalovat předchozí operační systém na zdrojový server.

v Stanovení požadavků na diskový prostor.

Je třeba zajistit dostatečnou diskovou kapacitu pro nový operační systém, pro data ze zdrojového serveru a rovněž pro nová data a software plánovaný pro cílový server.

v Zjištění nekompatibility pásek.

Je třeba zajistit, abyste měli páskovou jednotku, která bude kompatibilní s cílovým serverem. Chcete-li zjistit, zda je vaše pásková jednotka kompatibilní, prostudujte si webové stránky Storage Solutions nebo publikaci iSeries Handbook. Více informací o páskových jednotkách najdete v tématu Páska.

v Zajištění fyzického plánu pro cílový server.

Cílový server musí být nastaven a provozován po určitý čas vedle zdrojového serveru. Při fyzickém plánování a nastavení cílového serveru je třeba zvážit některé otázky.

Naplánování softwaru, které zahrnuje tyto úkoly:

v Vyhodnocení požadavků na diskový prostor.

Než přikročíte k instalaci nebo nahrazení softwaru, musíte zajistit potřebný diskový prostor.

v Identifikace možných cest přechodu na vyšší verzi pro licencované programy.

Pokud instalujete nové vydání operačního systému i5/OS, některé licencované programy nemusí pod novým vydáním fungovat. Měli byste zjistit, které licencované programy již nebudou pod novým vydáním dostupné a bude nutno je nahradit. Kromě toho, abyste zabránili ztrátě dat, která jsou na těchto licencovaných programech závislá, musíte před instalací nového vydání i5/OS migrovat data ze serveru na nějaké přístupné místo.

Naplánování připojení, které zahrnuje tyto úkoly:

• Výběr konzole.

Pokud na zdrojovém serveru používáte twinaxiální konzoli a na cílovém serveru používáte produkt Operations Console, zajistěte, abyste měli twinaxiální řadič pro každé twinaxiální zařízení, které plánujete provozovat z cílového serveru.

Po dokončení těchto úkolů byste měli mít hotový finální plán migrace dat:

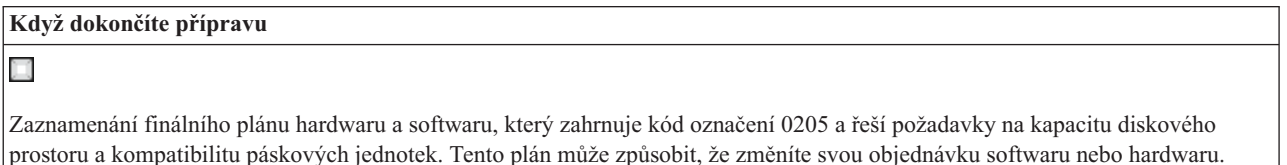

Х

Zaznamenání fyzického plánu pro cílový server.

Při plánování a migraci dat na nejnovější model iSeries vám může pomoci služba iSeries Planning and Migration Services. Informace najdete v tématu **Migration** na webových stránkách Integrated Applications Services.

Následujícím krokem je Dokončení migrace.

**Související pojmy** Páska **Související úlohy**

<span id="page-11-0"></span>"Provádění migrace"

Zde najdete pokyny týkající se přípravy na migraci a provedení migrace dat jak ze zdrojového serveru, který podporuje verzi V5R4 operačního systému i5/OS, tak ze zdrojového serveru, který tuto verzi i5/OS nepodporuje.

"Příprava na migraci"

Toto téma popisuje postup přípravy na migraci dat na nový cílový server.

["Příprava](#page-14-0) na migraci ze serveru 4 xx nebo 5 xx" na stránce 9

Jestliže nelze na váš zdrojový server iSeries nainstalovat verzi V5R4 operačního systému i5/OS, můžete migrovat data tak, že celý zdrojový server uložíte a pak provedete jeho úplnou obnovu na cílový server. Toto téma popisuje postup přípravy na migraci dat ze serveru 4*xx* nebo 5*xx* na nový cílový server.

**Související informace**

Plánování

Storage [Solutions](http://www-1.ibm.com/servers/eserver/iseries/hardware/storage/)

iSeries [Handbook](http://www.redbooks.ibm.com/pubs/pdfs/redbooks/ga195486.pdf)

Integrated [Applications](http://www-1.ibm.com/services/its/us/inteapps.htm) Services

## **Provádění migrace**

Zde najdete pokyny týkající se přípravy na migraci a provedení migrace dat jak ze zdrojového serveru, který podporuje verzi V5R4 operačního systému i5/OS, tak ze zdrojového serveru, který tuto verzi i5/OS nepodporuje.

Toto téma popisuje, jak migrovat data z jednoho serveru na druhý. Než začnete s těmito úkoly, je třeba provést nezbytné plánování. K migraci dat lze použít jednu z níže uvedených metod:

Pokud můžete zavést na zdrojový server verzi V5R4 operačního systému i5/OS, proveďte tyto úkoly:

- 1. Příprava na migraci.
- 2. Dokončení migrace.

Pokud nemůžete zavést na zdrojový server verzi V5R4 operačního systému i5/OS, proveďte tyto úkoly:

- 1. Příprava na migraci ze serveru 4 *xx* nebo 5 *xx*.
- 2. Dokončení migrace ze serveru 4 *xx* nebo 5 *xx*.

#### **Související pojmy**

["Plánování](#page-9-0) migrace" na stránce 4

Zde zjistíte, co byste měli udělat, abyste minimalizovali své prostoje a abyste celý proces migrace dat co nejvíce zjednodušili a usnadnili.

#### **Související úlohy**

"Příprava na migraci"

Toto téma popisuje postup přípravy na migraci dat na nový cílový server.

["Dokončení](#page-13-0) migrace" na stránce 8

Než začnete s těmito úkoly, ujistěte se, že jste provedli nezbytnou přípravu.

["Příprava](#page-14-0) na migraci ze serveru 4 xx nebo 5 xx" na stránce 9

Jestliže nelze na váš zdrojový server iSeries nainstalovat verzi V5R4 operačního systému i5/OS, můžete migrovat data tak, že celý zdrojový server uložíte a pak provedete jeho úplnou obnovu na cílový server. Toto téma popisuje postup přípravy na migraci dat ze serveru 4*xx* nebo 5*xx* na nový cílový server.

["Dokončení](#page-16-0) migrace ze serveru 4xx nebo 5 xx" na stránce 11

Toto téma popisuje, jak provést migraci ze serveru 4 *xx* nebo 5 *xx* na nový cílový server.

## **Příprava na migraci**

Toto téma popisuje postup přípravy na migraci dat na nový cílový server.

Než přikročíte k této proceduře, je třeba provést následující nezbytné úkoly:

- v Obstarat si dokument PSP (Preventive Service Planning) a prostudovat jej. Dokument PSP pro migraci dat V5R3 má číslo SF98167. Přečtěte si tento dokument, abyste získali aktuální informace o podmínkách, které by mohly ovlivnit vaši migraci dat.
- Naplánovat migraci.

Pak v rámci přípravy na migraci dat proveďte tyto úkoly:

### **Související pojmy**

Informace PSP (Preventive Service Planning)

["Plánování](#page-9-0) migrace" na stránce 4

Zde zjistíte, co byste měli udělat, abyste minimalizovali své prostoje a abyste celý proces migrace dat co nejvíce zjednodušili a usnadnili.

Konzole

Příprava na instalaci vydání OS/400

["Scénáře:](#page-18-0) Migrace dat" na stránce 13

V rámci tohoto tématu si můžete prostudovat množství příkladů migrace dat a vyhledat informace týkající se provádění uvedených typů migrace.

### **Související úlohy**

["Provádění](#page-11-0) migrace" na stránce 6

Zde najdete pokyny týkající se přípravy na migraci a provedení migrace dat jak ze zdrojového serveru, který podporuje verzi V5R4 operačního systému i5/OS, tak ze zdrojového serveru, který tuto verzi i5/OS nepodporuje.

Vytvoření logických částí

Instalace vydání OS/400

Tisk seznamu nové systémové konfigurace

Tisk systémové konfigurace pro logické části

["Dokončení](#page-13-0) migrace" na stránce 8

Než začnete s těmito úkoly, ujistěte se, že jste provedli nezbytnou přípravu.

### **Související odkazy**

GO SAVE

### **Související informace**

Zálohování a obnova

### **Příprava cílového serveru**

1. Zajistěte, abyste měli nastavenu a připravenu konzoli.

**Poznámka:** Pokud na zdrojovém serveru používáte twinaxiální konzoli a na cílovém serveru používáte produkt Operations Console, zajistěte, abyste měli twinaxiální řadič pro každé twinaxiální zařízení, které plánujete provozovat z cílového serveru.

- 2. Ověřte. že máte nastaven cílový server, na němž je instalován interní kód LIC a operační systém i5/OS (kód označení 0205).
- 3. Jestliže konfigurujete server s logickými částmi, musíte vytvořit logické části na cílovém serveru a pak nainstalovat interní kód LIC a operační systém i5/OS na každou sekundární část. Počítejte s tím, že vám to u každé logické části zabere přinejmenším dvě hodiny.
- 4. Proveďte správu diskových jednotek (například ochrana diskových jednotek a konfigurace disků). K tomu použijte volbu Work with Disk Units na obrazovce DST. Více informací najdete v kapitole popisující procedury konfigurace disků a ochranu disků v publikaci Zálohování a obnova.

### **Příprava zdrojového serveru**

- 1. Připravte instalaci vydání i5/OS.
	- Nezapomeňte provést tyto úkoly:
	- v Pomocí příkazu WRKLIND (Práce s popisem linky) zobrazte a odstraňte nepoužité linky a jejich popisy.

<span id="page-13-0"></span>v Pomocí příkazu WRKDEV (Práce s popisy zařízení) odstraňte nepoužité popisy zařízení.

**Poznámka:** Příkazy WRKLIND a WRKDEV slouží k zobrazení seznamu popisů, v němž můžete ověřit, zda jsou všechny uvedené popisy používány. Pokud jste si jisti, že některý z nich není používán, odstraňte jej. Jestliže si nejste zcela jisti, pak tento popis ponechte.

v Uložte celý server, abyste jej po dokončení migrace dat mohli obnovit do původního stavu.

**Poznámka:** Doporučujeme použít dvě kopie záložních médií.

Kód označení 0205 vás opravňuje ke spuštění nového operačního systému jak na zdrojovém, tak na cílovém serveru, na dobu maximálně 70 dní, tak abyste mohli dokončit migraci dat. Po dokončení migrace dat musíte znovu nainstalovat předchozí operační systém na zdrojový server, abyste server obnovili do jeho původního stavu. Chcete-li obnovit server do jeho původního stavu, postupujte podle tématu Obnova serveru v Dodatku C publikace Zálohování a obnova. Použijte publikaci Zálohování a obnova pro vydání, které se chystáte obnovit.

- 2. Dokončete instalaci vydání i5/OS.
- 3. Vytiskněte si informace o konfiguraci serveru. Postupujte přitom takto:
	- a. Na příkazový řádek i5/OS zadejte příkaz PRTSYSINF a vytiskněte výsledný soubor pro souběžný tisk. Tímto příkazem vytisknete sestavu obsahující hardwarové prostředky, softwarové prostředky, systémové hodnoty, nainstalované opravy (PTF) a další informace o konfiguraci systému.
	- b. Vytiskněte si seznam nové konfigurace systému a uschovejte tento seznam pro budoucí použití.
	- c. Na příkazový řádek i5/OS zadejte příkaz WRKDEVD. Pomocí volby 6 (Tisk) vytiskněte popisy zařízení.
	- d. Na příkazový řádek i5/OS zadejte příkaz WRKCTLD. Pomocí volby 6 (Tisk) vytiskněte popisy řadičů.
	- e. Máte-li server rozdělený na logické části, vytiskněte si systémovou konfiguraci pro logické části.

### **Stabilizace zdrojového serveru**

- 1. Používejte zdrojový server v nejnovější verzi po dobu dvou týdnů.
- 2. Uložte celý server pomocí volby 21 příkazu GO SAVE. Ujistěte se, že máte zadány následující volby:
	- a. Logicky vypnout síťový server...\*ALL
	- b. Uvolnit systémy souborů..........Y

**Poznámka:** Doporučujeme použít dvě kopie záložních médií.

Následujícím krokem je Dokončení migrace.

## **Dokončení migrace**

Než začnete s těmito úkoly, ujistěte se, že jste provedli nezbytnou přípravu.

Pak proveďte následující úkoly, které slouží k migraci dat na cílový server nebo logickou část:

- 1. Proveďte kroky uvedené v Dodatku D: ″Obnova serveru na jiný server″ v publikaci Zálohování a obnova. Pokud pro řadič nebo zařízení nadále neexistuje v systému platný prostředek, postupujte podle kroků uvedených v tématu Oprava jmen hardwarových prostředků po provedení přechodu na vyšší verzi a proveďte nezbytné opravy.
- 2. Nainstalujte nové licencované programy (LP).
- 3. Vytiskněte si informace o konfiguraci serveru. Postupujte přitom takto:
	- a. Na příkazový řádek i5/OS zadejte příkaz PRTSYSINF a vytiskněte výsledný soubor pro souběžný tisk. Tímto příkazem vytisknete sestavu obsahující hardwarové prostředky, softwarové prostředky, systémové hodnoty, nainstalované opravy (PTF) a další informace o konfiguraci systému.
	- b. Vytiskněte si seznam nové konfigurace systému a uschovejte tento seznam pro budoucí použití.
	- c. Na příkazový řádek i5/OS zadejte příkaz WRKDEVD. Pomocí volby 6 vytiskněte popisy zařízení.
	- d. Na příkazový řádek i5/OS zadejte příkaz WRKCTLD. Pomocí volby 6 vytiskněte popisy řadičů.
	- e. Máte-li server rozdělený na logické části, vytiskněte si systémovou konfiguraci pro logické části.
- 4. Uložte celý server pomocí volby 21 příkazu GO SAVE. Ujistěte se, že máte zadány následující volby:
- <span id="page-14-0"></span>a. Logicky vypnout síťový server...\*ALL
- b. Uvolnit systémy souborů..........Y

**Poznámka:** Doporučujeme použít dvě kopie záložních médií.

- 5. Pokračujte v běžné činnosti a ověřte, zda všechny vaše aplikace pracují správně.
- 6. Vylaďte výkon serveru.

Vyladěním výkonu serveru zajistíte maximální využití systémových prostředků na serveru a umožníte rozložit pracovní zatížení co nejefektivnějším způsobem.

### **Související pojmy**

["Scénáře:](#page-18-0) Migrace dat" na stránce 13

V rámci tohoto tématu si můžete prostudovat množství příkladů migrace dat a vyhledat informace týkající se provádění uvedených typů migrace.

### **Související úlohy**

["Provádění](#page-11-0) migrace" na stránce 6

Zde najdete pokyny týkající se přípravy na migraci a provedení migrace dat jak ze zdrojového serveru, který podporuje verzi V5R4 operačního systému i5/OS, tak ze zdrojového serveru, který tuto verzi i5/OS nepodporuje.

["Příprava](#page-11-0) na migraci" na stránce 6

Toto téma popisuje postup přípravy na migraci dat na nový cílový server.

Oprava jmen hardwarových prostředků po přechodu na vyšší verzi

Instalace nových licencovaných programů (LP)

Tisk seznamu nové systémové konfigurace

Tisk systémové konfigurace pro logické části

Ladění výkonu serveru

### **Související odkazy**

GO SAVE

### **Související informace**

Zálohování a obnova

## **Příprava na migraci ze serveru 4 xx nebo 5 xx**

Jestliže nelze na váš zdrojový server iSeries nainstalovat verzi V5R4 operačního systému i5/OS, můžete migrovat data tak, že celý zdrojový server uložíte a pak provedete jeho úplnou obnovu na cílový server. Toto téma popisuje postup přípravy na migraci dat ze serveru 4*xx* nebo 5*xx* na nový cílový server.

Než přikročíte k této proceduře, je třeba provést následující nezbytné úkoly:

- v Obstarat si dokument PSP (Preventive Service Planning) a prostudovat jej. Dokument PSP pro migraci dat V5R3 má číslo SF98167. Přečtěte si tento dokument, abyste získali aktuální informace o podmínkách, které by mohly ovlivnit vaši migraci dat.
- Naplánovat migraci.
- v Prostudovat si úvodní informace o podpoře přechodu z původního vydání na aktuální vydání v publikaci Zálohování a obnova.

Pak v rámci přípravy na migraci dat ze serveru 4*xx* nebo 5*xx* proveďte tyto úkoly:

### **Související pojmy**

Informace PSP (Preventive Service Planning)

["Plánování](#page-9-0) migrace" na stránce 4

Zde zjistíte, co byste měli udělat, abyste minimalizovali své prostoje a abyste celý proces migrace dat co nejvíce zjednodušili a usnadnili.

#### Konzole

["Scénáře:](#page-18-0) Migrace dat" na stránce 13 V rámci tohoto tématu si můžete prostudovat množství příkladů migrace dat a vyhledat informace týkající se provádění uvedených typů migrace.

### **Související úlohy**

["Provádění](#page-11-0) migrace" na stránce 6

Zde najdete pokyny týkající se přípravy na migraci a provedení migrace dat jak ze zdrojového serveru, který podporuje verzi V5R4 operačního systému i5/OS, tak ze zdrojového serveru, který tuto verzi i5/OS nepodporuje.

Vytvoření logických částí

Vyčištění diskového prostoru

Zajištění potřebných PTF

Shromáždění dat o výkonu

Tisk seznamu nové systémové konfigurace

Tisk systémové konfigurace pro logické části

Uložení souborů pro souběžné zpracování

["Dokončení](#page-16-0) migrace ze serveru 4xx nebo 5 xx" na stránce 11

Toto téma popisuje, jak provést migraci ze serveru 4 *xx* nebo 5 *xx* na nový cílový server.

### **Související odkazy**

GO SAVE

### **Související informace**

Zálohování a obnova

### **Příprava cílového serveru**

- 1. Ověřte. že máte nastaven cílový server, na němž je instalován interní kód LIC a operační systém i5/OS (kód označení 0205).
- 2. Jestliže konfigurujete server s logickými částmi, musíte vytvořit logické části na cílovém serveru a pak nainstalovat interní kód LIC a operační systém i5/OS na každou sekundární část. Počítejte s tím, že vám to u každé logické části zabere přinejmenším dvě hodiny.
- 3. Zajistěte, abyste měli nastavenu a připravenu konzoli.

**Poznámka:** Pokud na zdrojovém serveru používáte twinaxiální konzoli a na cílovém serveru používáte produkt Operations Console, zajistěte, abyste měli twinaxiální řadič pro každé twinaxiální zařízení, které plánujete provozovat z cílového serveru.

- 4. Proveďte správu diskových jednotek (například ochrana diskových jednotek a konfigurace disků). K tomu použijte volbu Work with Disk Units na obrazovce DST. Informace najdete v kapitole popisující procedury konfigurace disků a ochranu disků v publikaci Zálohování a obnova.
- 5. Ujistěte se, že máte kopii distribučních médií pro cílový server.

### **Příprava zdrojového serveru**

- 1. Vyčistěte zdrojový server. Postupujte přitom takto:
	- a. Pomocí příkazu WRKLIND (Práce s popisem linky) zobrazte a odstraňte nepoužité linky a jejich popisy.
	- b. Pomocí příkazu WRKDEV (Práce s popisy zařízení) odstraňte nepoužité popisy zařízení.

**Poznámka:** Příkazy WRKLIND a WRKDEV slouží k zobrazení seznamu popisů, v němž můžete ověřit, zda jsou všechny uvedené popisy používány. Pokud jste si jisti, že některý z nich není používán, odstraňte jej. Jestliže si nejste zcela jisti, pak tento popis ponechte.

- c. Vyčistěte diskový prostor.
- 2. Zajistěte si potřebná PTF (program temporary fix).
- 3. Shromážděte data o výkonu.

Shromážděná data o výkonu vám poskytují základnu pro porovnávání výkonu před migrací a po ní.

4. Na příkazový řádek i5/OS zadejte příkaz RTVSYSINF.

<span id="page-16-0"></span>U tohoto příkazu je třeba zadat knihovnu, která se má použít. Obvykle se zadává knihovna QUPGRADE. Jestliže tato knihovna neexistuje, vytvořte ji pomocí příkazu CRTLIB (Vytvoření knihovny).

- 5. Vytiskněte si informace o konfiguraci serveru. Postupujte přitom takto:
	- a. Na příkazový řádek i5/OS zadejte příkaz PRTSYSINF a vytiskněte výsledný soubor pro souběžný tisk. Tímto příkazem vytisknete sestavu obsahující hardwarové prostředky, softwarové prostředky, systémové hodnoty, nainstalované opravy (PTF) a další informace o konfiguraci systému.
	- b. Vytiskněte si seznam nové konfigurace systému a uschovejte tento seznam pro budoucí použití.
	- c. Na příkazový řádek i5/OS zadejte příkaz WRKDEVD. Pomocí volby 6 (Tisk) vytiskněte popisy zařízení.
	- d. Na příkazový řádek i5/OS zadejte příkaz WRKCTLD. Pomocí volby 6 (Tisk) vytiskněte popisy řadičů.
	- e. Máte-li server rozdělený na logické části, vytiskněte si systémovou konfiguraci pro logické části.
	- f. Je-li třeba, uložte soubory pro souběžný tisk.

Další informace najdete v tématu Ukládání souborů pro souběžný tisk v aplikaci Information Center.

- g. Záznamy plánu úloh nebudou na cílovém serveru obnoveny. Pomocí volby tisku z příkazu WRKJOBSCDE (Práce se záznamy plánu úloh) si zaznamenejte záznamy z aktuálního plánu úloh, abyste je pak mohli na cílovém serveru ručně znovu vytvořit.
- 6. Uložte celý server pomocí volby 21 příkazu GO SAVE. Ujistěte se, že máte zadány následující volby:
	- a. Logicky vypnout síťový server...\*ALL
	- b. Uvolnit systémy souborů..........Y

**Poznámka:** Doporučujeme použít dvě kopie záložních médií.

Dalším krokem je Dokončení migrace ze serveru 4 *xx* nebo 5 *xx*.

## **Dokončení migrace ze serveru 4xx nebo 5 xx**

Toto téma popisuje, jak provést migraci ze serveru 4 *xx* nebo 5 *xx* na nový cílový server.

Než začnete s těmito úkoly, ujistěte se, že jste provedli nezbytnou přípravu.

Pokud máte nastaven cílový server, na němž je instalován interní kód LIC a operační systém i5/OS (kód označení 0205), můžete zahájit tuto proceduru od kroku 1. Pokud nemáte nový server s kódem označení 0205, postupujte podle kroků 1 až 31 v tématu ″Obnova uživatelských dat z předchozího vydání do nového systému: Podrobné pokyny″, které najdete v Kapitole 14 publikace Zálohování a obnova, a nainstalujte na cílový server interní kód LIC a operační systém i5/OS. Když dokončíte tyto kroky, pokračujte krokem 8 na [stránce](#page-17-0) 12 v tomto tématu.

- 1. Přihlašte se na cílový server jako uživatel s profilem QSECOFR. V tomto okamžiku nemusíte zadávat heslo.
- 2. Na obrazovce Volby IPL zadejte správné datum a čas. Ověřte, zda jsou následující hodnoty nastaveny takto:

Spuštění systému do stavu omezení = Y Definování nebo změna systému při IPL = Y Nastavení hlavních systémových voleb = Y

- 3. Na obrazovce Nastavení hlavních systémových voleb vyberte **N**, čímž zakážete automatickou konfiguraci.
- 4. Na obrazovce Definování nebo změna systému při IPL proveďte tyto kroky:
	- a. Vyberte volbu 3 (Příkazy systémových hodnot).
	- b. Na obrazovce Příkazy systémových hodnot vyberte volbu 3 (Práce se systémovými hodnotami).
	- c. Na obrazovce Práce se systémovými hodnotami napište 2 vedle níže uvedených systémových hodnot:
		- v Změňte hodnotu QALWOBJRST na \*ALL.
		- v Změňte hodnotu QIPLTYPE na 2.
		- v Změňte hodnotu QJOBMSGQFL na \*PRTWRAP.
		- v Změňte hodnotu QJOBMSGQMX na minimálně 30.
		- v Změňte hodnotu QPFRADJ na 2.
		- v Změňte hodnotu QVFYOBJRST na 1.
- <span id="page-17-0"></span>d. Poté, co systém změní systémové hodnoty, vraťte se dvojím stisknutím F3 na obrazovku Definování nebo změna systému při IPL.
- 5. Na obrazovce Definování nebo změna systému při IPL stiskněte F3. Tím obrazovku ukončíte a bude pokračovat IPL.
- 6. Na obrazovce Změna hesla napište jako aktuální heslo QSECOFR. Zadejte nové heslo. Znovu zadejte heslo za účelem jeho potvrzení a stiskněte klávesu Enter.
- 7. Proveďte kroky 25 až 31 uvedené v tématu ″Obnova uživatelských dat z předchozího vydání do nového systému: Podrobné pokyny″ v Kapitole 14 publikace Zálohování a obnova.
- 8. Pokud pro řadič nebo zařízení nadále neexistuje v systému platný prostředek, postupujte podle kroků uvedených v tématu Oprava jmen hardwarových prostředků po provedení přechodu na vyšší verzi a proveďte nezbytné opravy.
- 9. Nainstalujte nové licencované programy (LP).
- 10. Postupujte podle kroků uvedených v tématu Instalace, přechod na vyšší verzi nebo odstranění operačního systému i5/OS a souvisejícího softwaru.
- 11. Pomocí příkazu ADDJOBSCDE (Přidání záznamu plánu úloh) a informací, které jste si vytiskli ze zdrojového serveru přidejte záznamy do plánu úloh.
- 12. Pokud jste na server nainstalovali produkt Windows Server for iSeries a server jste uložili s produktem IXS (Integrated xSeries Server) ve stavu logického vypnutí, postupujte takto:
	- a. Přidejte odkazy pro popisy serveru. Pro každý popis serveru zadejte: ADDNWSSTGL NWSSTG (jméno\_síťového\_prostoru) NWSD(popis\_serveru)
	- b. Logicky zapněte server IXS (Integrated xSeries Server) tím, že zadáte příkaz WRKCFGSTS \*NWS a vyberete volbu 1 pro logické zapnutí u každého serveru.
- 13. Vytiskněte si informace o konfiguraci serveru. Postupujte přitom takto:
	- a. Na příkazový řádek i5/OS zadejte příkaz PRTSYSINF a vytiskněte výsledný soubor pro souběžný tisk. Tímto příkazem vytisknete sestavu obsahující hardwarové prostředky, softwarové prostředky, systémové hodnoty, nainstalované opravy (PTF) a další informace o konfiguraci systému.
	- b. Vytiskněte si seznam nové konfigurace systému a uschovejte tento seznam pro budoucí použití.
	- c. Na příkazový řádek i5/OS zadejte příkaz WRKDEVD. Pomocí volby 6 vytiskněte popisy zařízení.
	- d. Na příkazový řádek i5/OS zadejte příkaz WRKCTLD. Pomocí volby 6 vytiskněte popisy řadičů.
	- e. Máte-li server rozdělený na logické části, vytiskněte si systémovou konfiguraci pro logické části.
- 14. Uložte celý server pomocí volby 21 příkazu GO SAVE. Ujistěte se, že máte zadány následující volby:
	- a. Logicky vypnout síťový server...\*ALL
	- b. Uvolnit systémy souborů..........Y

**Poznámka:** Doporučujeme použít dvě kopie záložních médií.

- 15. Pokračujte v běžné činnosti a ověřte, zda všechny vaše aplikace pracují správně.
- 16. Vylaďte výkon serveru.

Vyladěním výkonu serveru zajistíte maximální využití systémových prostředků na serveru a umožníte rozložit pracovní zatížení co nejefektivnějším způsobem.

### **Související pojmy**

["Scénáře:](#page-18-0) Migrace dat" na stránce 13

V rámci tohoto tématu si můžete prostudovat množství příkladů migrace dat a vyhledat informace týkající se provádění uvedených typů migrace.

### **Související úlohy**

["Provádění](#page-11-0) migrace" na stránce 6

Zde najdete pokyny týkající se přípravy na migraci a provedení migrace dat jak ze zdrojového serveru, který podporuje verzi V5R4 operačního systému i5/OS, tak ze zdrojového serveru, který tuto verzi i5/OS nepodporuje.

["Příprava](#page-14-0) na migraci ze serveru 4 xx nebo 5 xx" na stránce 9 Jestliže nelze na váš zdrojový server iSeries nainstalovat verzi V5R4 operačního systému i5/OS, můžete migrovat

<span id="page-18-0"></span>data tak, že celý zdrojový server uložíte a pak provedete jeho úplnou obnovu na cílový server. Toto téma popisuje postup přípravy na migraci dat ze serveru 4*xx* nebo 5*xx* na nový cílový server.

Oprava jmen hardwarových prostředků po přechodu na vyšší verzi

Instalace nových licencovaných programů (LP) Tisk seznamu nové systémové konfigurace Tisk systémové konfigurace pro logické části Ladění výkonu serveru **Související odkazy** GO SAVE **Související informace** Zálohování a obnova Instalace, přechod na vyšší verzi nebo odstranění OS/400 a souvisejícího softwaru

## **Scénáře: Migrace dat**

V rámci tohoto tématu si můžete prostudovat množství příkladů migrace dat a vyhledat informace týkající se provádění uvedených typů migrace.

Toto téma obsahuje množství scénářů migrace dat. Tyto scénáře vám pomohou obeznámit se s podrobnými informace, které potřebujete znát při migraci vašich dat na jiný server.

### **Migrace dat - scénář č. 1: Migrace z verze V5R1 na serveru 620 na verzi V5R4 na serveru 520**

V tomto scénáři máte server 620 s verzí operačního systému V5R1, a chcete migrovat na server 520.

#### **Jak na to:**

Na server 620 nelze nainstalovat verzi V5R4 operačního systému i5/OS. Chcete-li migrovat data, musíte je uložit na páskovou jednotku, která je kompatibilní se serverem 520, a pak je obnovit na serveru 520. V případě takovéto migrace dat je třeba nejprve provést přípravu na migraci a potom migraci dokončit.

### Migrace dat - scénář č. 2: Migrace z verze V5R1 na serveru 740 na verzi V5R4 na serveru 570 rozděleném na **logické části**

V tomto scénáři máte server 740 s verzí operačního systému V5R1, a chcete migrovat data na server 570 rozdělený na logické části.

#### **Jak na to:**

Na server 740 lze nainstalovat verzi V5R4 operačního systému i5/OS. Chcete-li migrovat data, musíte nejdříve nainstalovat verzi V5R4 na server 740, pak uložit data na páskovou jednotku kompatibilní se serverem 570 rozděleným na logické části, a nakonec obnovit data na serveru 570. V případě takovéto migrace dat je třeba nejprve provést přípravu na migraci a potom migraci dokončit.

### Migrace dat - scénář č. 3: Migrace z verze V5R1 na serveru 830 rozděleném na logické části na verzi V5R4 na **serveru 825**

V tomto scénáři máte server 830 s více logickými částmi (V5R1) a chcete migrovat data na server 825.

### **Jak na to:**

Na server 825 lze nainstalovat verzi V5R4 operačního systému i5/OS. Chcete-li migrovat data, musíte nejprve nainstalovat verzi V5R4 do všech logických částí serveru 830, pak uložit data z každé logické části na páskovou jednotku kompatibilní se serverem 825, a nakonec obnovit data na serveru 825. V případě takovéto migrace dat je třeba nejprve provést přípravu na migraci a potom migraci dokončit.

### **Migrace dat - scénář č. 4: Instalace nové verze i5/OS na server**

V tomto scénáři provozujete na svém serveru verzi V4R5, V5R1 nebo V5R3 a chcete přejít na verzi V5R4.

#### **Jak na to:**

Pokud instalujete novou verzi operačního systému i5/OS na stejný server, není nutné provádět explicitní migraci dat. Při instalaci verze V5R4 na server se můžete podívat na téma Instalace vydání i5/OS.

#### <span id="page-19-0"></span>**Migrace dat - scénář č. 5: Přechod na server 890**

V tomto scénáři chcete přejít na nový server 890.

#### **Jak na to:**

Přecházíte-li na nový server iSeries bez změny sériového čísla, není nutné provádět explicitní migraci dat. Můžete použít informace uvedené v tématu Přechody na vyšší verzi.

#### **Migrace dat - scénář č. 6: Migrace dat z jedné logické části na jinou**

V tomto scénáři chcete migrovat data z jedné logické části na jinou logickou část téhož serveru.

#### **Jak na to:**

Jestliže migrujete data z jedné logické části serveru iSeries do jiné logické části téhož serveru, postupujte podle pokynů uvedených v tématu ″Obnova logické části na jinou logickou část - Kontrolní seznam 22″ v Kapitole 3 publikace Zálohování a obnova.

### **Související pojmy**

Přechody na vyšší verzi

### **Související úlohy**

["Příprava](#page-14-0) na migraci ze serveru 4 xx nebo 5 xx" na stránce 9

Jestliže nelze na váš zdrojový server iSeries nainstalovat verzi V5R4 operačního systému i5/OS, můžete migrovat data tak, že celý zdrojový server uložíte a pak provedete jeho úplnou obnovu na cílový server. Toto téma popisuje postup přípravy na migraci dat ze serveru 4*xx* nebo 5*xx* na nový cílový server.

["Dokončení](#page-16-0) migrace ze serveru 4xx nebo 5 xx" na stránce 11

Toto téma popisuje, jak provést migraci ze serveru 4 *xx* nebo 5 *xx* na nový cílový server.

["Příprava](#page-11-0) na migraci" na stránce 6

Toto téma popisuje postup přípravy na migraci dat na nový cílový server.

["Dokončení](#page-13-0) migrace" na stránce 8

Než začnete s těmito úkoly, ujistěte se, že jste provedli nezbytnou přípravu.

Instalace vydání OS/400

### **Související informace**

Zálohování a obnova

## **Odstraňování problémů s migrací dat**

Zde najdete informace o některých problémech, které se mohou vyskytnout při provádění migrace dat.

Toto téma obsahuje informace týkající se některých problémů specifických pro migraci dat, které se mohou vyskytnout. V mnoha případech vám může čas vynaložený na plánování migrace a na provádění migrace dat v souladu s pokyny ušetřit tyto problémy.

- v Na displeji ovládacího panelu na serveru se objeví kód SRC A900 2000. Tento kód SRC se objevuje v případě, že je hodnota QIPLTYPE nastavena na 2 nebo že neexistuje žádný popis pro displej konzole. Tento kód SRC a zpráva jsou běžné během procedury migrace dat. Zmizí poté, co provedete normální IPL. Pokud není v provozu žádná pracovní stanice na vašem serveru v okamžiku, kdy se zobrazí kód SRC A900 2000, zavolejte svého poskytovatele služeb.
- v Zobrazí se ID zprávy CPF3717: File not selected. File label or file name mismatch for file *filename*. Tento typ zprávy se vyskytuje nejčastěji, pokud je do páskové jednotky vložena nesprávná páska, nebo pokud jste pro příkaz RESTORE zadali nesprávné parametry.
- v Při migraci ze serveru 4*xx* nebo 5*xx* se na cílovém serveru neobnoví záznamy plánu úloh. Záznamy plánu úloh je třeba na cílovém serveru znovu ručně vytvořit. Pokud si tyto záznamy před migrací nevytisknete, můžete je získat ze zdrojového serveru.
- v Cílový server nedokáže přečíst pásky, které jste použili k uložení dat ze zdrojového serveru. Uložte data ze zdrojového serveru pomocí páskové jednotky, která je kompatibilní s cílovým serverem.
- v Nemůžete nakonfigurovat twinaxiální zařízení. Jestliže používáte twinaxiální konzoli na zdrojovém serveru a na cílovém serveru používáte produkt Operations Console, musíte mít twinaxiální řadič pro každé twinaxiální zařízení, které plánujete provozovat z cílového serveru.

<span id="page-20-0"></span>Další informace najdete v dokumentu PSP (Preventive Service Planning). Dokument PSP pro migraci dat V5R3 má číslo SF98167. Tento dokument PSP popisuje problémy s velkým dopadem a přetrvávající problémy (HIPER).

### **Související pojmy**

Informace PSP (Preventive Service Planning)

## **Související informace**

Pod níže uvedenými odkazy najdete související technické informace obsažené v Redbooks IBM, v dalších tématech aplikace Information Center a na webových stránkách IBM.

### **Publikace**

Zde jsou uvedeny publikace iSeries a Červené knihy IBM Redbooks (ve formátu PDF), webové stránky a témata aplikace Information Center, vztahující se k tématu Migrace.

Tyto soubory ve formátu PDF si můžete přečíst nebo vytisknout.

### **Přechody na vyšší verzi a migrace**

### v **Přechody na vyšší verzi**

Tyto informace použijte, pokud přecházíte na vyšší verzi serveru s novým hardwarem a chcete zachovat jeho sériové číslo.

### v **Informace PSP (Preventive Service Planning)**

Dokument PSP pro přechody a migrace na V5R3 má číslo SF98167. Informace v tomto dokumentu PSP popisují opravy, které se vztahují k migraci. Tyto informace si prostudujte dříve, než začnete s migrací dat mezi servery.

### v **iSeries Server [Migration](http://www.redbooks.ibm.com/redbooks/pdfs/sg246055.pdf)**

Tato publikace obsahuje různá témata vztahující se k migraci na technologii PCI. Dále se zabývá rovněž dalšími důležitými funkcemi, jako je HSL (High Speed Link) a funkce pro souběžnou údržbu. Zahrnuje scénáře přechodu na vyšší verzi, které vám pomohou s plánováním. Popisuje takové funkce přechodu na vyšší verzi, jako je například migrace zaváděcího zdroje a migrace na LPAR. Dále popisuje volby rozšiřujících jednotek, které chrání investice do hardwaru, a volby migrace na novou technologii.

### **•** iSeries [Migration](http://www.ibm.com/eserver/iseries/migration)

Tyto webové stránky obsahují informace o aktuálních cestách migrace a přechodu na vyšší verzi, odkaz na červenou knihu Migration a informace o konverzi z I/O připojených k SPC na I/O připojené k PCI.

### **v IBM [FACT](http://www.ibm.com/eserver/iseries/fact/)**

Tyto webové stránky obsahují nástroje FACT (Find and Compare Tools) pro práci s modely iSeries a cestami přechodu na vyšší verzi.

### **Plánování**

v **iSeries [Planning](http://www-03.ibm.com/servers/eserver/support/iseries/planning/index.html)**

Tyto webové stránky obsahují odkazy na různé plánovací nástroje a informace související s plánováním.

### v **iSeries Upgrade [Planning](http://www-03.ibm.com/servers/eserver/support/iseries/planning/migrationupgrade.html)**

Tyto webové stránky poskytují informace o produktech nebo funkcích řady iSeries, které již nebudou v příštích vydáních operačního systému i5/OS nebo na budoucích modelech iSeries podporovány. Dále jsou zde přehledy produktů a prohlášení o budoucích strategiích a záměrech IBM.

### **Instalace softwaru**

v **Sdělení pro uživatele**

Tento dokument obsahuje informace o změnách softwaru a hardwaru, které by mohly potenciálně ovlivnit systémové operace.

v **Instalace, přechod na vyšší verzi nebo odstranění operačního systému i5/OS a souvisejícího softwaru** (cca 220 stran)

Tuto publikaci použijte, pokud přecházíte na vyšší verzi serveru s novým vydáním operačního systému i5/OS.

### **Logické části**

v **Logické části**

Logické části umožňují distribuovat prostředky v rámci jediného serveru iSeries a tím umožnit jeho fungování tak, jako by se jednalo o dva nebo více nezávislých serverů. Tyto informace vás provedou procesem rozdělení serveru na logické části - od jejich vytvoření až po jejich správu.

**v** Logical [partitioning](http://www-1.ibm.com/servers/eserver/iseries/lpar/)

Tyto webové stránky obsahují základní informace o rozdělení systému na logické části a rovněž informace o plánování, službách a vzdělávání.

v **LPAR [Validation](http://www-1.ibm.com/servers/eserver/iseries/lpar/systemdesign.htm) tool**

LPAR Validation je nástroj na bázi WWW, který uživatelům pomáhá naplánovat prostředí rozdělené na logické části.

### **Správa výkonu**

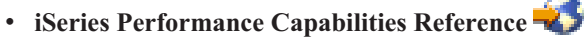

Toto téma obsahuje čistě technické informace o výkonu serveru, které jsou užitečné při testování výkonu, plánování kapacity a plánování výkonu server.

### v **IBM Workload [Estimator](http://www.ibm.com/eserver/iseries/support/estimator) for iSeries**

Nástroj Workload Estimator je nástroj na bázi WWW, který uživatelům pomůže určit doporučený model, interaktivní funkci, paměť a diskový prostor, které jsou nezbytné pro smíšenou množinu pracovních zatížení.

### **Červené knihy**

v **iSeries [Handbook](http://www.redbooks.ibm.com/pubs/pdfs/redbooks/ga195486.pdf)**

Tato publikace obsahuje hardwarové koncepce a technické specifikace pro modely a funkce iSeries.

v **iSeries and [AS/400e](http://www.redbooks.ibm.com/pubs/pdfs/redbooks/sg242155.pdf) System Builder**

Tato publikace poskytuje podrobné informace a pravidla konfigurace pro modely a funkce řady iSeries.

#### **Služby**

v **Integrated [Applications](http://www-1.ibm.com/services/its/us/inteapps.htm) Services**

Tyto webové stránky obsahují informace o službách nabízených IBM, které vám pomohou při přechodu serveru na vyšší verzi. Tyto služby vám pomohou při plánování a přechodu na nový server iSeries. Zahrnují relaci plánování, která končí finální konfigurací hardwaru a softwaru a plánem instalace. Servisní specialista může rovněž provádět služby na místě související s přechodem serveru na nejnovější vydání i5/OS, s konverzí I/O prostředků připojených přes SPD na I/O prostředků připojených přes PCI, s migrací diskových jednotek, s konsolidací serveru apod.

### **Ukládání souborů ve formátu PDF**

Chcete-li uložit soubor ve formátu PDF na pracovní stanici za účelem prohlížení nebo tisku, postupujte takto:

- 1. V prohlížeči klepněte pravým tlačítkem na soubor PDF (klepněte na výše uvedený odkaz).
- 2. Klepněte na **Save Target As (Uložit cíl jako)**, používáte-li Internet Explorer. Klepněte na **Save Link As (Uložit odkaz jako)**, používáte-li Netscape Communicator.
- 3. Vyhledejte adresář, do něhož chcete soubor PDF uložit.

### 4. Klepněte na **Save (Uložit)**.

## **Jak stáhnout program Adobe Acrobat Reader**

K prohlížení nebo tisku souborů ve formátu PDF potřebujete produkt Adobe Acrobat Reader. Jeho kopii si můžete stáhnout z webových stránek [Adobe](http://www.adobe.com/products/acrobat/readstep.html) (www.adobe.com/products/acrobat/readstep.html)  $\blacktriangleright$ .

## <span id="page-24-0"></span>**Dodatek. Poznámky**

Tyto informace platí pro produkty a služby nabízené v USA.

IBM nemusí v ostatních zemích nabídnout produkty, služby a funkce popsané v tomto dokumentu. Informace o produktech a službách, které jsou momentálně dostupné ve vašem regionu, můžete získat od místního zástupce IBM. Žádný odkaz na produkt, program nebo službu IBM neznamená a ani z něj nelze vyvozovat, že smí být použit pouze uvedený produkt, program či služba společnosti IBM. Použít lze jakýkoli funkčně ekvivalentní produkt, program či službu neporušující práva IBM k duševnímu vlastnictví. Za vyhodnocení a ověření činnosti libovolného produktu, programu či služby jiného výrobce než IBM však odpovídá uživatel.

IBM může mít patenty nebo podané žádosti o patent, které zahrnují předmět tohoto dokumentu. Vlastnictví tohoto dokumentu vám nedává k těmto patentům žádná práva. Písemné dotazy ohledně licencí můžete zaslat na adresu:

IBM Director of Licensing IBM Corporation North Castle Drive Armonk, NY 10504-1785 U.S.A.

Pokud máte zájem o licenci v zemi s dvoubajtovou znakovou sadou (DBCS), kontaktujte zastoupení společnosti IBM ve vaší zemi, nebo písemně zastoupení společnosti IBM na adrese:

IBM World Trade Asia Corporation Licensing 2-31 Roppongi 3-chome, Minato-ku Tokyo 106-0032, Japan

**Následující odstavec se netýká Velké Británie nebo kterékoliv jiné země, kde taková opatření odporují místním zákonům:** SPOLEČNOST INTERNATIONAL BUSINESS MACHINES CORPORATION TUTO PUBLIKACI POSKYTUJE TAKOVOU, "JAKÁ JE", BEZ JAKÝCHKOLIV ZÁRUK, VYJÁDŘENÝCH NEBO ODVOZENÝCH, VČETNĚ, BEZ OMEZENÍ, ODVOZENÉ ZÁRUKY NEPORUŠENÍ PRÁV TŘETÍCH STRAN, ZÁRUKY PRODEJNOSTI NEBO VHODNOSTI PRO URČITÝ ÚČEL. Právní řády některých zemí nepřipouštějí vyloučení vyjádřených nebo odvozených záruk v určitých transakcích a proto se na Vás výše uvedené omezení nemusí vztahovat.

Tato publikace může obsahovat technické nepřesnosti nebo typografické chyby. Informace zde uvedené jsou pravidelně aktualizovány a v nových vydáních této publikace již budou tyto změny zahrnuty. IBM má právo kdykoliv bez upozornění zdokonalovat nebo měnit produkty a programy popsané v této publikaci.

Jakékoliv odkazy v této publikaci na webové stránky jiných společností než IBM jsou poskytovány pouze pro pohodlí uživatele a nemohou být žádným způsobem vykládány jako doporučení těchto webových stránek ze strany IBM. Materiály obsažené na takovýchto webových stránkách nejsou součástí materiálů k tomuto produktu IBM a tyto webové stránky mohou být používány pouze na vlastní nebezpečí.

IBM může použít nebo distribuovat jakékoliv informace, které jí sdělíte, libovolným způsobem, který společnost považuje za odpovídající, bez vzniku jakýchkoliv závazků vůči vám.

Držitelé licence na tento program, kteří si přejí mít přístup i k informacím o programu za účelem (i) výměny informací mezi nezávisle vytvořenými programy a jinými programy (včetně tohoto) a (ii) vzájemného použití sdílených informací, mohou kontaktovat:

IBM Corporation Software Interoperability Coordinator, Department YBWA 3605 Highway 52 N

Rochester, MN 55901 U.S.A.

Informace tohoto typu mohou být dostupné za určitých podmínek. V některých případech připadá v úvahu zaplacení poplatku

IBM poskytuje licencovaný program popsaný v těchto informacích a veškeré dostupné licencované materiály na | základě podmínek uvedených ve smlouvě IBM Customer Agreement, v Mezinárodní licenční smlouvě IBM na | strojový kód nebo v jiné ekvivalentní smlouvě. |

Veškerá data týkající se výkonu, která jsou uvedena v tomto dokumentu, byla získána v řízeném prostředí. Proto se mohou výsledky získané v jiných operačních prostředích významně lišit. Některá měření mohla být prováděna v systémech na úrovni vývoje a nelze tedy zaručit, že tato měření budou ve všeobecně dostupných systémech totožná. Některá měření mohla být navíc odhadnuta pomocí extrapolace. Skutečné výsledky se mohou lišit. Uživatelé tohoto dokumentu by měli verifikovat použitelná data pro své specifické prostředí.

Informace, týkající se produktů jiných firem než IBM, byly získány od dodavatelů těchto produktů, z jejich publikovaných sdělení, nebo z jiných veřejně dostupných zdrojů. IBM nezkoumala tyto produkty a nemůže tudíž potvrdit spolehlivost, kompatibilitu a další konstatování, vztahující se k těmto produktům. Dotazy, které se týkají vlastností produktů jiných firem než IBM, musí být adresovány jejich dodavatelům.

Veškerá prohlášení, týkající budoucích trendů nebo strategií IBM, podléhají změnám bez předchozího upozornění a představují pouze cíle a záměry.

Všechny uvedené ceny produktů IBM jsou navrhované maloobchodní ceny, jsou běžné a jejich změna je vyhrazena bez předchozího upozornění. Prodejní ceny se mohou lišit.

Tyto informace jsou určeny pouze pro účely provádění plánování. Tyto informace se mohou změnit dříve, než se popsané produkty stanou dostupnými.

Tyto publikace obsahují příklady údajů a sestav, používaných v každodenních obchodních činnostech. Abyste si o nich mohli udělat co neúplnější představu, obsahují příklady názvy konkrétních podniků, firemních značek a produktů. Všechny tyto názvy jsou fiktivní a jakákoliv podobnost se jmény a adresami, používanými ve skutečných obchodních podnicích, je čistě náhodná.

### LICENČNÍ INFORMACE:

Tyto informace obsahují vzorové aplikační programy ve zdrojovém jazyce, které ilustrují programovací techniky na různých provozních platformách. Jste oprávněni kopírovat, modifikovat a distribuovat tyto vzorové programy jakýmkoliv způsobem, aniž by vám tím vznikal jakýkoliv finanční závazek vůči IBM, pro účely vývoje, užívání, marketingu nebo distribuce aplikačních programů kompatibilních s rozhraním API (application programming interface) pro operační systém, pro který byly vzorové programy napsány. Tyto vzorové programy nebyly důkladně testovány za všech podmínek. IBM proto nezaručuje ani neodvozuje spolehlivost, obsluhovatelnost nebo funkčnost programů.

Každá kopie nebo část těchto vzorových programů nebo práce z nich odvozené musí zahrnovat následující copyrightovou výhradu:

© IBM 2006. Části tohoto kódu jsou odvozeny od vzorových programů společnosti IBM Corporation. © Copyright IBM Corp. 2006. Všechna práva vyhrazena.

Jestliže si prohlížíte tyto informace ve formě softcopy, nemusí se zobrazit fotografie a barevné ilustrace.

## <span id="page-26-0"></span>**Informace o programovacím rozhraní**

Tato publikace Migrace dat je určena pro programovací rozhraní, která zákazníkům slouží k vytváření programů pro získávání služeb produktu i5/OS.

## **Ochranné známky**

Následující výrazy jsou ochrannými známkami IBM ve Spojených státech a případně v dalších jiných zemích.

- AS.400e |
- $\frac{15}{OS}$
- IBM |
- iSeries |
- OS/400 |
- Redbooks |
- xSeries |

Microsoft, Windows, Windows NT a logo Windows jsou registrované ochranné známky společnosti Microsoft Corporation ve Spojených státech a případně v dalších jiných zemích.

Další jména společností, produktů nebo služeb mohou být ochrannými známkami nebo servisními značkami jiných společností.

## **Ustanovení a podmínky**

Oprávnění k užívání těchto publikací je uděleno na základě následujících ustanovení a podmínek.

**Osobní použití:** Pokud zachováte všechny výhrady týkající se vlastnických práv, můžete tyto publikace kopírovat pro své osobní nekomerční použití. Tyto publikace ani jakékoliv jejich části nesmíte bez výslovného souhlasu IBM distribuovat, prezentovat ani z nich vytvářet odvozená díla.

**Komerční použití:** Pokud zachováte všechny výhrady týkající se vlastnických práv, můžete tyto publikace kopírovat, distribuovat a prezentovat výhradně uvnitř svého podniku. Bez výslovného souhlasu IBM nesmíte z těchto publikací vytvářet odvozená díla ani je (nebo jejich části) nesmíte kopírovat, distribuovat či prezentovat mimo rámec svého podniku.

Kromě oprávnění, která jsou zde výslovně udělena, se na publikace nebo jakékoliv informace, data, software a další duševní vlastnictví obsažené v těchto publikacích nevztahují žádná další vyjádřená ani odvozená oprávnění, povolení či práva.

IBM si vyhrazuje právo odvolat oprávnění zde udělená, kdykoli usoudí, že používání publikací poškozuje jeho zájmy nebo že výše uvedené pokyny nejsou řádně dodržovány.

Tyto informace můžete stahovat, exportovat či reexportovat pouze při dodržení všech příslušných zákonů a nařízení včetně veškerých vývozních zákonů a nařízení USA.

IBM NEPOSKYTUJE ŽÁDNOU ZÁRUKU, POKUD JDE O OBSAH TĚCHTO PUBLIKACÍ. TYTO PUBLIKACE JSOU POSKYTOVÁNY NA BÁZI ″JAK JSOU″ (AS-IS), BEZ JAKÝCHKOLIV ZÁRUK, VYJÁDŘENÝCH NEBO ODVOZENÝCH VČETNĚ, BEZ OMEZENÍ, ODVOZENÝCH ZÁRUK PRODEJNOSTI, NEPORUŠENÍ PRÁV TŘETÍCH STRAN NEBO ZÁRUKY VHODNOSTI PRO URČITÝ ÚČEL.

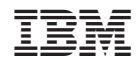

Vytištěno v Dánsku společností IBM Danmark A/S.